# **NEW CENTURY SCHOLARSHIP**

**PROOF OF ENROLLMENT CLASS OF 2021**

# **BASIC RULES**

Students from the graduating class of 2021 must submit verification documents demonstrating they have met all requirements for the New Century Scholarship by September 1, 2021. Part of the documentation you need to submit is proof of enrollment for Fall semester 2021 at an eligible institution.

#### **PROOF OF ENROLLMENT**

The proof of enrollment must show that you are enrolled at an eligible school and include the following information:

- 
- 1. Your name 3. The name of the college/university where you are enrolled
- 2. The semester (i.e. "Fall 2021") 4. Your student college/university ID number (may be handwritten)
- -

For step-by-step instructions on how to obtain this information, see page 2 of this document.

### **HOW TO SUBMIT THE PROOF OF ENROLLMENT**

Use the "upload" function found in your New Century Scholarship student account to submit the documentation. To do this follow the steps below:

Step 1: Follow the instructions on pages 2-3 to obtain the correct documentation

Step 2: Save the document as a PDF or PNG format. You may need to print the document and scan it to save it as a PDF. To save the document as a PDF follow these steps when using Google Chrome:

- Pull up your document on your college account.
- Right click and select Print (Make sure Headers and Footers is checked under "Options".)
- Click "Change" to change your printer and select "Save as a PDF".
- Click "Save", this will pull it up as a PDF, then you can save it to then upload it to your scholarship account.
- Mac users can follow similar steps selecting to print the document. Once in the print screen save as a PDF.

Step 3: Log into your New Century Scholarship account and click on "Upload Documents" link on the left side of the page Step 4: Upload the document. If the document was successfully uploaded a message will appear on the screen. If you

do not receive this notice please upload the document again.

#### **TIPS FOR SUBMITTING DOCUMENTS**

- The documents should either be obtained from the school registrar or from your college account. It does not need to be official, but must be obtained directly from the school's website.
- Documents cannot be copied and pasted or have information that has been handwritten or typed (with the exception of the student ID). Screen shots capturing ALL required information are accepted.
- A school website at the bottom or top of the page is acceptable for the college name.
	- 1. If a document does not print with the website on it, you can generally adjust this from "Page Setup" or the printer settings by adding in the header or footer.
	- 2. Google Chrome users: After selecting print, ensure that "Headers and Footers" is selected in the Options box.
- Wait-listed courses do not count towards the minimum credit hour requirement.

## **ELIGIBLE INSTITUTIONS**

The scholarship can you be use at the following institutions: Dixie State College, Salt Lake Community College, Snow College (if you are enrolled in a bachelor's degree program), Southern Utah University, University of Utah, Utah State University, Utah Valley University, and Weber State University.

### **ACCEPTABLE DOCUMENTS**

Below are steps to obtaining documents that are generally accepted for the proof of enrollment. The information provided below was verified as of March 2020. However, campus systems can change without notice.

> PRIOR TO SUBMISSION, YOU ARE RESPONSIBLE FOR ENSURING THE DOCUMENT CONTAINS ALL REQUIRED INFORMATION AS OUTLINED ABOVE.

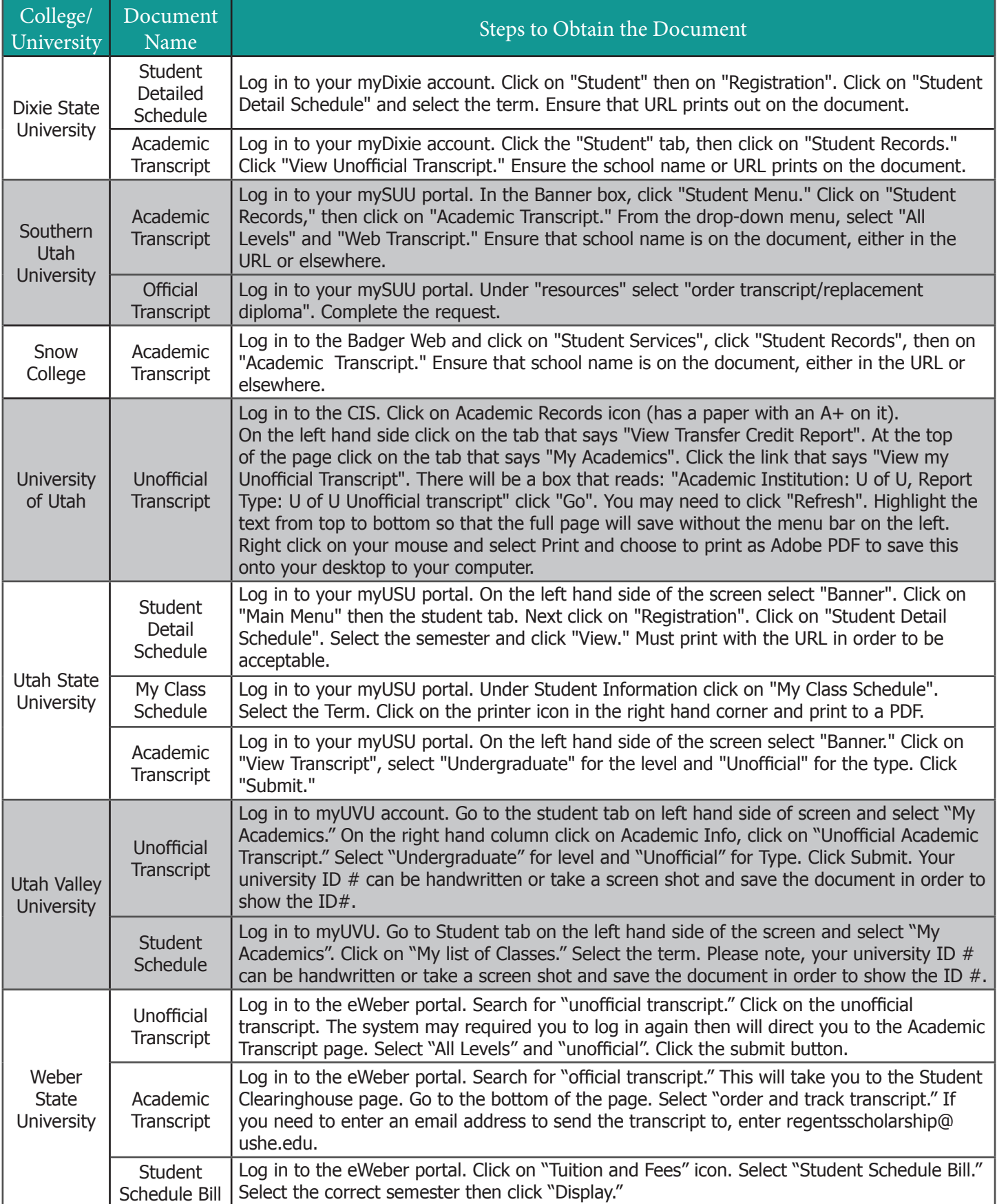